## **Report Generation:**

The CPIP Summary document and the Project Detail Worksheet(s) can be generated during any stage of the process

**Stages: Construction, Submitted Pending Approval, Review Complete, and JBRC and SFAA Received**

**Before any documents are generated, the Documents tab at the CPIP level will reflect the below.**

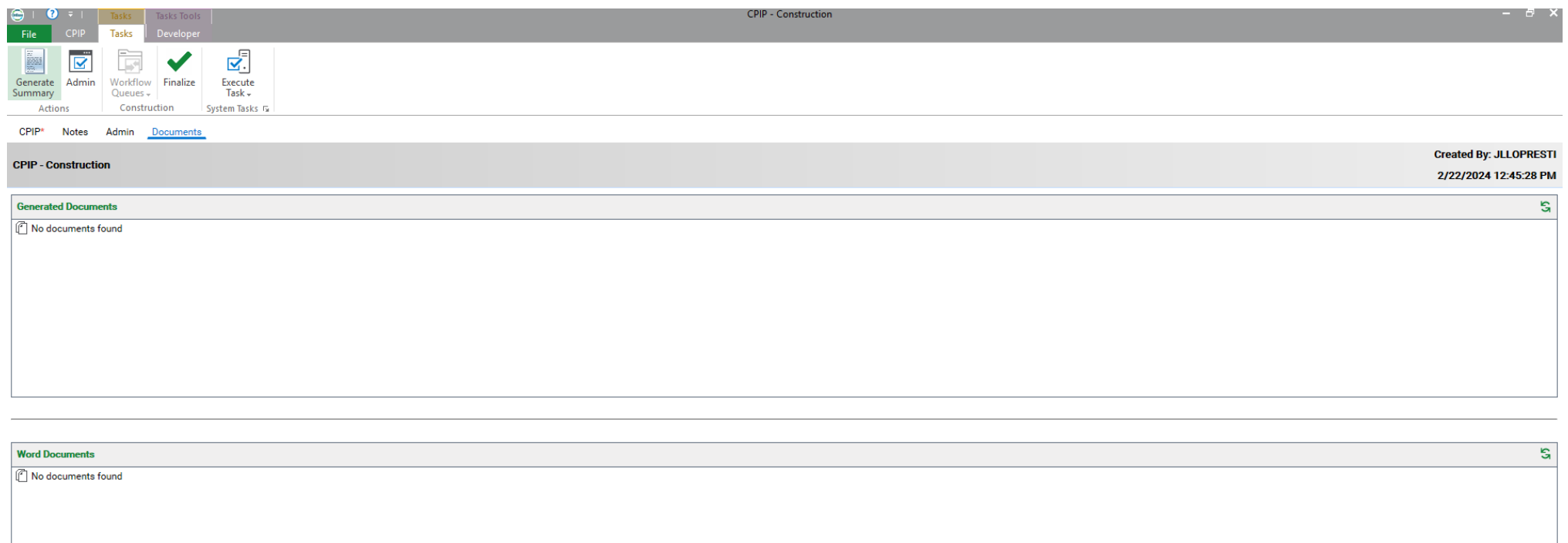

### **Generate Project Detail Worksheet:**

# **In the individual Project Detail Worksheet, click Tasks at the top and click Generate Worksheet Document**

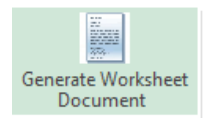

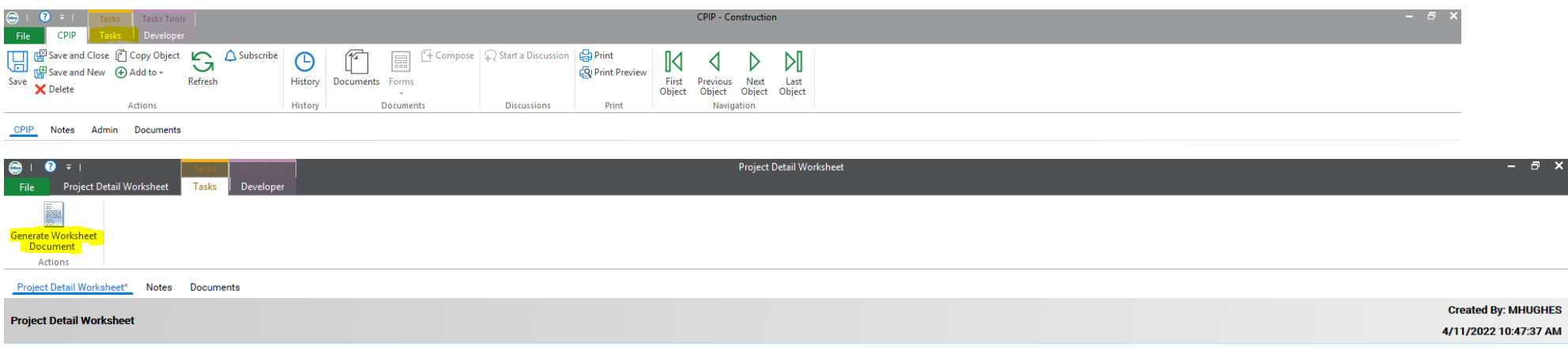

A Word document will open reflecting the Project Detail Worksheet. This is a preview to the document that was just generated **\*Close out of this preview.\***

#### **Click Documents at the top of the screen**

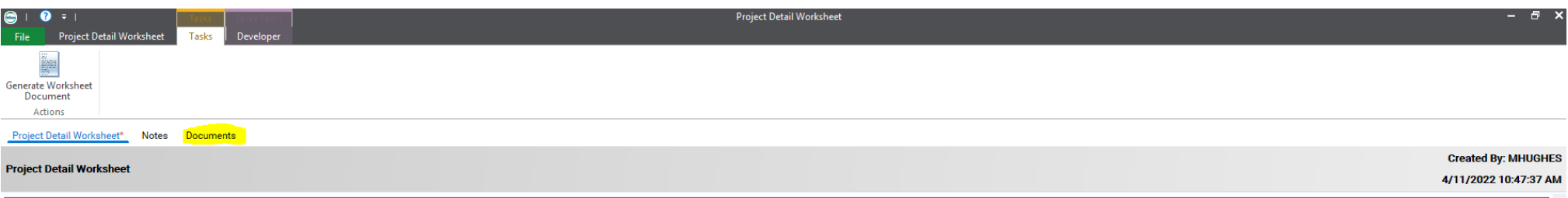

The PDF version of the Project Detail Worksheet will be reflected under Generated Documents, and the Word version of the **Project Detail Worksheet will be reflected under Word documents.**

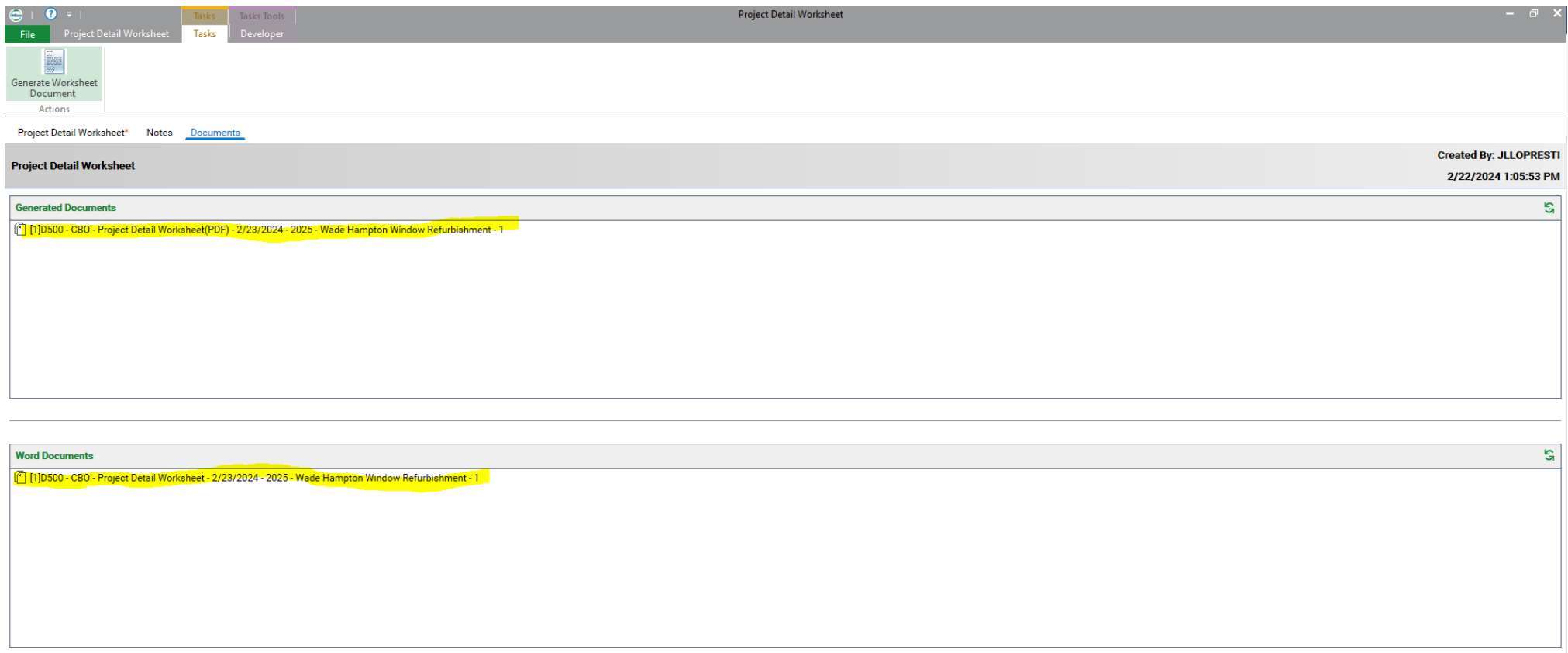

### **Generate Summary:**

**At the CPIP level, click Tasks at the top and click Generate Summary**

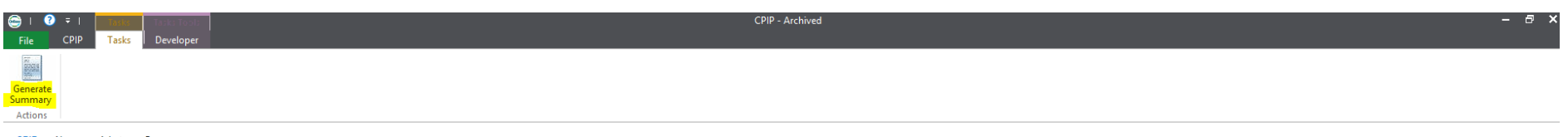

CPIP Notes Admin Documents

A Word document will open reflecting the Summary. This is a preview to the document that was just generated **\*Close out of this preview.\***

**Click Documents at the top of the screen**

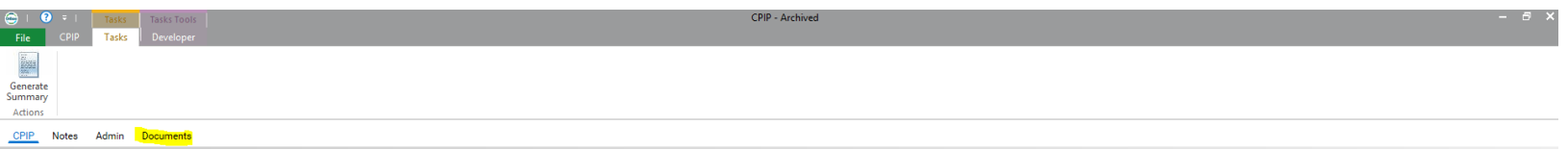

The PDF version of the Project Detail Worksheet will be reflected under Generated Documents, and the Word version of the **Project Detail Worksheet will be reflected under Word documents.**

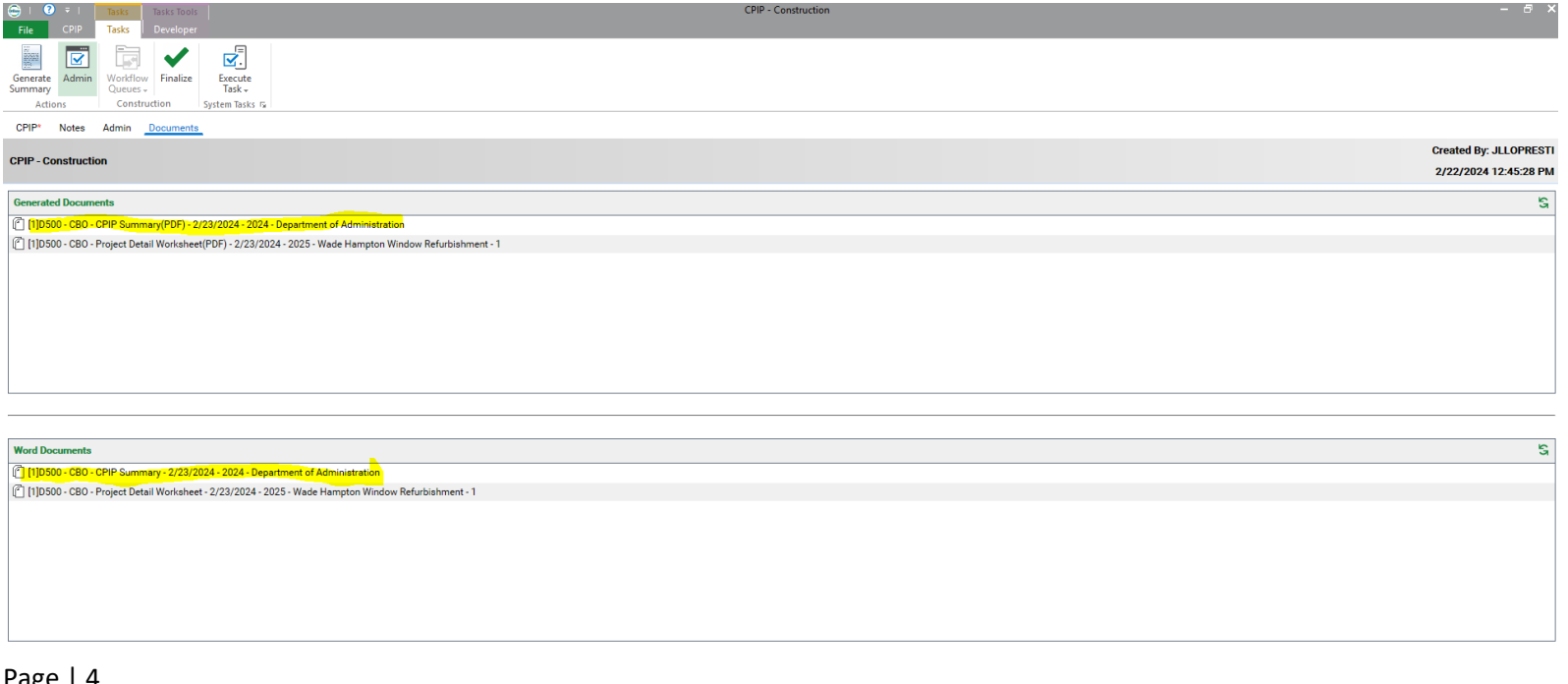